### <使用方法>

- 1, CarDongle を USB プラグに挿入してください。
- 2,Android Auto を選択してください。※1
- 3,CarDongle の画面に切り替わり、CarDongle が使用になれます。

※1 カーナビの機種によっては、差し込んでしばらくしてから使用できるものや、初期設定が必要なもの、申 し込んでから使用できるものなど、様々なパターンがありますので、ご不明な場合はメーカーにお問い合わせく ださい。

## <最初に行う設定>

- ・言語の変更
- 1,設定を選択します。
- 2,左側のメニュー、上から 4 番目の Setting を選び、一番下の Language を選択して、日本語を選んでくださ い。
- ・ネット接続
- 3,設定の左側メニューの一番上で、電話接続をタップ
- 4,手動設定をタップ
- 5,Bluetooth テザリングの場合は Bluetooth テザリングで、スマホテザリングや Wi-fi 接続の場合、モバイルホ ットスポットテザリングを選択し、該当のWi-Fiスポットを選択、パスワードを入れて実行すれば完了です。 次回より自動的に接続できます。

・走行中ビデオ再生可否

6,左側のメニューの上から 3 番目、表示を選びますと、一番上「自動ビデオシャットオフ」で走行中ビデオ表 示可否設定を行えます。(※走行中の動画視聴は大変危険ですので、おすすめいたしません。)

#### <PC で利用する方法>

多種多様なアプリや、OS アップグレードなどで、車でうまく使用できないことが考えれられます。念のため、 PC にでも操作できるようにすることをお勧めします。

・PC で Android を操作するソフトウェア【Mirroid】 Mirroid とは、パソコン画面でスマホを操作できるソフトウェアです。

https://jp.mirroid.com/

Mirroid を PC にインストールし、立ち上げる状態で CarDongle をパソコンの USB に差し込むと、自動的に CarDongle の画面が開き、車と同様 CarDongle を操作できます。

# $<$ FAQ $>$

Q: 差しっぱなしで使用しても大丈夫ですか?

A: はい、大丈夫です。むしろおすすめです。機種によって変わりますが、都度抜き差しは差しっぱなしより若 干立ち上げが遅いと感じます。

Q; カーナビに AndroidAuto が見つかりません。

A: AndroidAuto 対応車種でしたら、必ずどこかで AndroidAuto を使用する入り口があります。詳しくはメーカ ーにお問い合わせください。

Q: CarDongle のライトがオレンジになっていて Android Auto が認識しません。

A: 一度抜いていただき、再度挿入してみてください。それでも反応しない場合、パソコンに Mirrod をインス トールし、CarDongle を操作してみてください。

Q: Android の設定画面にたどり着きません。

A: デフォルトでは Android の設定の入り口がありませんので、Car Launcher などの無料アプリをインストー ルしお使いください。詳しくは動画で紹介しております。

Q: ファームウェアアップデートはどうすればよいのでしょうか?

A: 設定→システム→アップグレードでボタンがタップできる状態になりましたらアップデートできます。

## <参考動画>

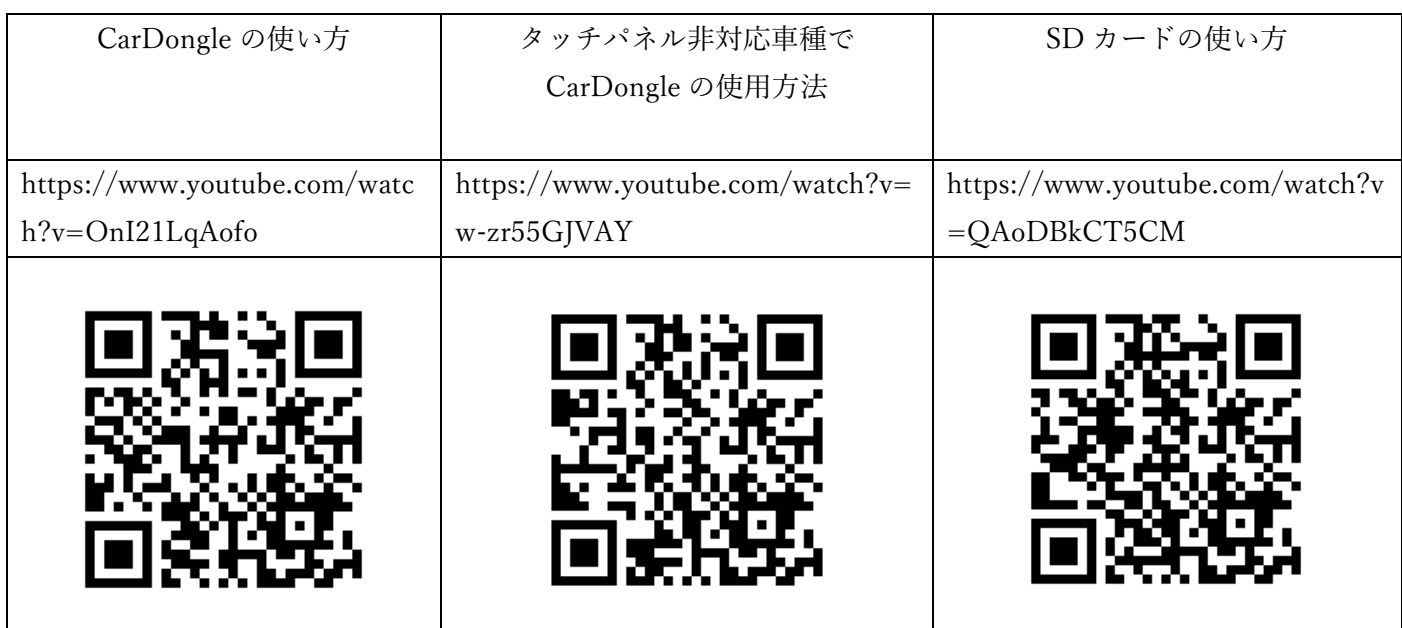

【日本正規代理店】 株式会社スカイホープ 問い合わせ先: cardongle@skyhope.asia